# **APLIKASI PEMBAYARAN SISWA PADA SMK 17 AGUSTUS 1945 SAMARINDA BERBASIS WEB**

### **Normazilah Program Studi Manajemen Informatika STMIK Widya Cipta Dharma Jl. M. Yamin No.25 Samarinda 75121 E-mail : nurmazila@yahoo.co.id**

# **ABSTRAK**

Aplikasi Pembayaran Siswa merupakan aplikasi yang dibangun untuk proses pengelolaan data pembayaran siswa berupa input data siswa, input data kelas , input data jenis pembayaran beserta pelaporanya.

Penelitian dilakukan pada SMK 17 Agustus 1945 Samarinda, yang berlokasi di Jalan kemakmuran I B No.4 Samarinda, dengan menggunakan metode penelitian yaitu metode pengumpulan data, studi lapangan, studi pustaka, analisis kebutuhan, desain sistem dan analsisis sistem.

Pada penelitian ini dibuat Pengolahan Data Pembayaran Siswa dengan desain sistem menggunakan *Flow Of Documen*t (FOD), *Data Flow Diagram* (DFD), *Hierarchy Plus Input-Process-Output* (HIPO) dan *Entity Realtionship Diagram* (ERD). Aplikasi ini dibangun menggunakan pemrograman PHP (*Personal Hypertext Preprocessor*) dan database MySQL.

Dari hasil implementasi sistem, disimpulkan bahwa dengan penggunaan software dapat membantu dalam proses pengelolaan Data Pembayaran Siswa pada SMK 17 Agustus Samarinda.

**Kata Kunci:** aplikasi, pembayaran, siswa, web.

### **1. PENDAHULUAN**

Perkembangan dunia teknologi pada saat ini memberikan pengaruh yang besar terhadap perkembangan sistem informasi. Sistem informasi pun akan terus berkembang seiring dengan kemajuan teknologi untuk memenuhi kebutuhan bagi penggunanya. Salah satu hal yang ingin dikembangkan untuk mewujudkan kemajuan tersebut adalah meningkatkan perkembangan Ilmu Pengetahuan dan Teknologi di Sekolah Menengah Kejuruan (SMK) 17 Agustus 1945 Samarinda.

Setiap kegiatan disekolah perlu diatur agar kegiatan berjalan tertib, lancar, efektif dan efisien. Kegiatan di sekolah yang sangat kompleks membutuhkan pengaturan yang baik, begitu pula dengan pengelolaan keuangan di sekolah. Pengelolaan keuangan di sekolah merupakan salah satu kegiatan yang sangat penting, karena setiap kegiatan yang dilakukan disekolah pasti membutuhkan manajemen keuangan.

Sekolah merupakan salah satu sarana organisasi / lembaga yang dirancang untuk memberikan pelayanan pengajaran kepada masyarakat dalam bidang pendidikan dibawah pengawasan guru. Sekolah Menengah Kejuruan (SMK) 17 Agustus 1945 Samarinda merupakan salah satu sekolah yang masih diminati di Kota Samarinda, sebagai sarana untuk menuntut ilmu dan memperluas pengetahuan. Pada proses pembayaran siswa, SMK 17 Agustus 1945 Samarinda belum memiliki suatu aplikasi berbasis komputer yang menangani dan mengelola data - data pembayaran spp dan semester, sehingga kadang

terjadi permasalahan dalam prosesnya. Saat ini Sekolah Menengah Kejuruan (SMK) 17 Agustus1945 Samarinda masih menggunakan cara yang konvensional untuk mengolah data, yakni dengan mencatat data pembayaran ke dalam buku. Permasalahan yang terjadi yaitu sulitnya mencari data siswa yang sudah membayar atau yang belum membayar uang spp dan semester. Permasalahan lain yang muncul adalah dalam penyusunan laporan, baik laporan pembayaran, selain itu data dicatat terpisah untuk tiap - tiap kelas didalam sebuah buku keuangan. Sehingga untuk mengumpulkan informasi keuangan siswa di butuhkan waktu yang lama.

Berkaitan dengan hal tersebut, penggunaan dan pemanfaatan perangkat lunak diperlukan dan akan lebih berguna jika ada suatu aplikasi yang di gunakan dapat mengatasi permasalahan yang ada serta dapat mendukung peningkatan kinerja aplikasi keuangan pembayaran siswa. Aplikasi Pembayaran Siswa diharapkan dapat membantu staff tata usaha komite dalam pengelolaan data pembayaran siswa. Dimana ketika akan melakukan penambahan data, pencarian data, pengecekan data dan laporan pembayaran akan dapat dilakukan dengan mudah tidak seperti pada saat menggunakan sistem yang sebelumnya.

Dari latar belakang tersebut di atas, maka penulis berkeinginan untuk menyusun tugas akhir dengan judul **"Aplikasi Pembayaran Siswa Pada SMK 17 Agustus 1945 Berbasis Web".**

### **2. RUANG LINGKUP PENELITIAN**

Adapun batasan masalah yang akan dibahas dalam membuat Aplikasi Pembayaran Siswa Pada SMK 17 Agustus 1945 Samarinda Berbasis Web dibatasi pada ruang lingkup sebagai berikut :

- 1. Aplikasi ini hanya pada SMK 17 Agustus Samarinda.
- 2. Aplikasi ini hanya untuk pembayaran siswa, yaitu :
	- 1) Pembayaran SPP
	- 2) Pembayaran Semester
- 3. Laporan data siswa, dan laporan pembayaran siswa yang dihasilkan dibuat berdasarkan proses yang terjadi secara periodik.
- 4. Aplikasi ini dibuat dengan menggunakan PHP dan pengelolaan database menggunakan PhpMySql dan dibuat secara offline.

# **3. BAHAN DAN METODE**

Untuk membuat sebuah sistem yang sesuai dengan masalah yang ada dan dapat menyelesaikan masalah tersebut, maka penulis menggunakan metode *waterfall* dalam membangun Aplikasi Pembayaran Siswa pada SMK 17 Agustus 1945 Samarinda ini, diantaranya :

Tahapan pengembangan sistem yang akan dilakukan pada penelitian ini diantaranya :

### **1. Analisis**

Pada tahap ini dilakukan analisa terhadap masalah yang ada berdasarkan beberapa kategori analisis, yaitu :

- 1) Analisis Data
- 2) Analisis Kebutuhan
- 3) Analisis Teknologi
- 4) Analisis Sistem

### **2. Perancangan (***Design***)**

Setelah tahap analisis selesai, dibutuhkan tahap perancangan dari solusi yang didapat. Berdasarkan hasil analisis yang sudah dilakukan, maka untuk membangun sistem yang dilakukan tahap desain dengan bantuan :

- 1) *Flow Of Document* (FOD)
- 2) *Data Flow Diagram* (DFD)
- 3) *Hierarchy Plus Input Process Output* (HIPO)
- 4) *Entity Relationship Diagram (ERD)*

# **3. Implementasi**

Setelah melakukan perancangan, maka dilakukan implementasi yaitu pembangunan sistem, rancangan sistem yang dibentuk menjadi suatu kode (program) yang siap untuk dioperasikan.

### **4. Pengujian**

Melakukan pengujian yang menghasilkan kebenaran program. Proses pengujian pada logika internal perangkat lunak. Memastikan bahwa semua pernyataan yang sudah diuji dan memastikan apakah hasil yang diinginkan sudah tercapai atau belum.

#### **5. Pemeliharaan (Maintenance)**

Pemeliharaan biasanya ini merupakan *fase* siklus hidup yang paling lama. Sistem diinstall dan dipakai. Pemeliharaan koreksi dari berbagai *error* yang tidak ditentukan pada tahap - tahap terdahulu, perbaikan atas implementasi unit sistem dan pengembangan pelayanan sistem, sementara persyaratan – persyaratan baru ditambahkan..

**4. TAHAPAN PENGEMBANGAN SISTEM**

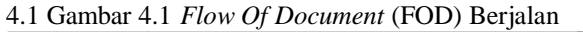

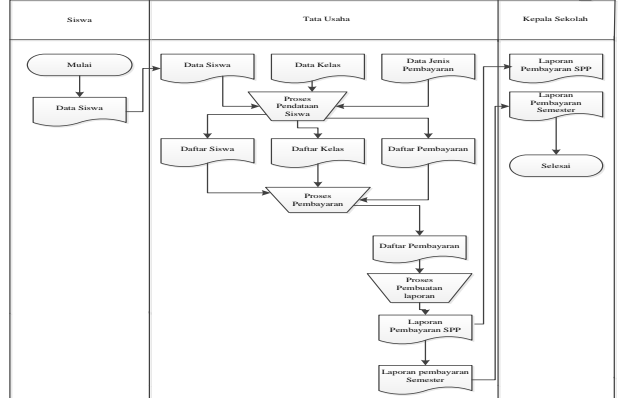

Pada gambar 4.1 sistem pembayaran siswa pada SMK 17 agustus 1945 Samarinda melibatkan tiga bua entitas yaitu Siswa, Tata Usaha dan Kepala Sekolah.

*Flow Of Document* (FOD) yang berjalan dimulai pada entitas siswa yang mana data siswa diserahkan kepada Tata Usaha untuk dilakukan proses pengisian data bersama data pembayaran dan data kelas. Setelah dilakukan proses pengisian data maka dihasilkan daftar siswa, daftar pembayaran dan daftar kelas yang selanjutnya akan digunakan untuk proses pembayaran siswa. Setelah proses pembayaran dilakukan maka dihasilkan daftar pembayaran siswa yaitu daftar laporan pembayaran SPP dan daftar laporan pembayaran Semester. Selanjutnya tata usaha membuat laporan pembayaran siswa dari daftar siswa, daftar kelas dan daftar pembayaran siswa, maka dihasilkan laporan pembayaran SPP dan laporan pembayaran Semester.

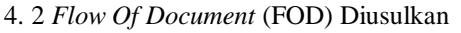

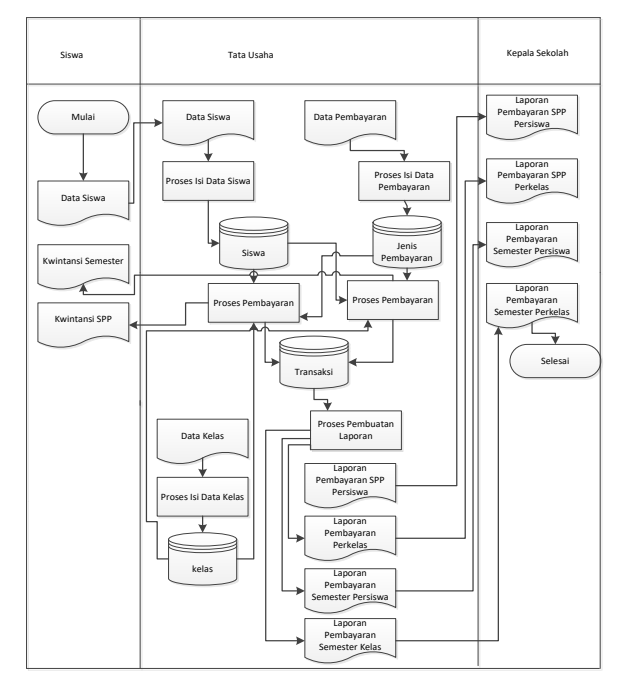

Pada Gambar 4.2 *Flow Of Document* (FOD) yang diusulkan dimulai pada bagian Siswa yang pada bagian ini memberikan data siswa kepada bagian Tata Usaha

yang digunakan untuk proses pendataan siswa, data siswa kemudian disimpan pada database tabel siswa. Selain itu bagian Tata Usaha juga memberikan data pembayaran dan data kelas, kemudian dilakukan proses pendataan dan data tersimpan kedalam database tabel transaksi dan kelas. Pada bagian Siswa kebagian Tata Usaha untuk melakukan pembayaran spp dan semester, dengan menggunakan database tabel siswa, kelas dan pembayaran, data pembayaran di data dan tersimpan kedalam tabel transaksi. Siswa yang melakukan pembayaran mendapatkan bukti pembayaran berupa kwintansi. Dari proses pembuatan laporan menghasilkan laporan pembayaran SPP Perkelas, laporan pembayaran SPP persiswa, laporan pembayaran siswa perbulan, laporan pembayaran semester perkelas dan laporan pembayaran semester persiswa.

### 4.3 *Context Diagram* (CD)

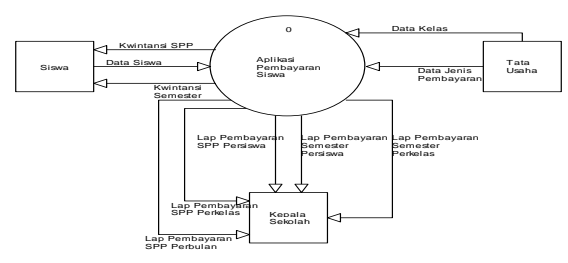

Pada gambar 4.3 diatas terdapat tiga (3) entitas, yaitu entitas bagian siswa yang memberikan data siswa ke sistem. Entitas Tata Usaha memberikan data pembayaran, dan data kelas kepada sistem. Entitas siswa yang sudah membayar mendapatkan bukti pembayaran berupa kwintansi dan Entitas Bagian Kepala Sekolah mendapatkan laporan pembayaran SPP persiswa, laporan pembayaran SPP perkelas, laporan pembayaran siswa perbulan, laporan pembayaran Semester persiswa dan laporan pembayaran semester perkelas. 4.4 DFD Level 0

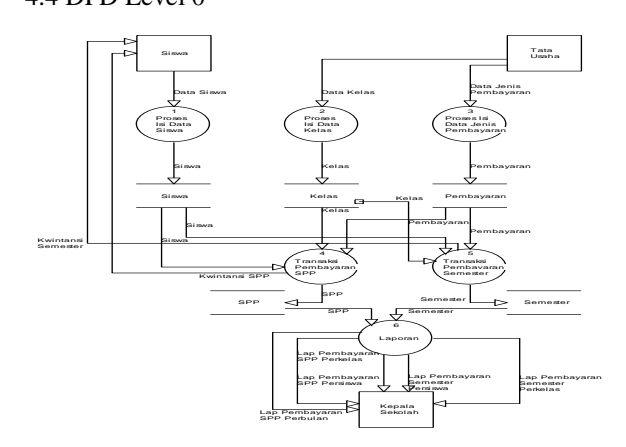

DFD pada gambar 4.4 Entitas Siswa menjadi sumber data siswa yang datanya disimpan dalam penyimpanan data (data store) siswa, selain itu data store siswa dialirkan ke proses data transaksi pembayaran SPP dan data pembayaran dan proses data transaksi pembayaran semester. Siswa yang sudah melakukan pembayaran mendapatkan bukti pembayaran berupa kwintansi. Dari entitas Tata Usaha juga dialirkan data jenis pembayaran pada proses pembayaran. Entitas siswa menjadi sumber data pembayaran yang datanya disimpan dalam penyimpanan data (data store) transaksi pembayaran spp dan transaksi pembayaran semester yang kemudian datanya dialirkan ke proses laporan.

Entitas Tata Usaha juga menjadi sumber data jenis pembayaran dan data kelas yang datanya disimpan dalam data store jenis pembayaran dan kelas.

Proses pembuatan laporan memperoleh data dari data store siswa, data store jenis pembayaran, data store kelas, data store transaksi SPP dan data store transaksi semester, dimana menghasilkan laporan pembayaran SPP persiswa, laporan pembayaran SPP perkelas, laporan pembayaran siswa perbulan, laporan pembayaran semester persiswa dan laporan pembayaran semester perkelas yang dialirkan ke entitas Kepala Sekolah.

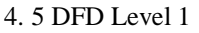

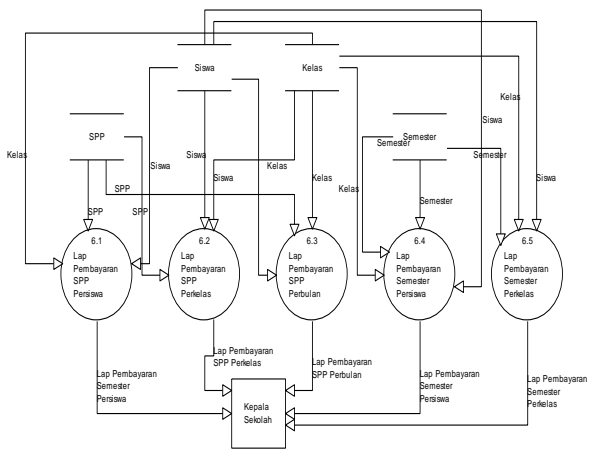

DFD pada gambar 4.5 di atas dapat dijelaskan sebagai berikut :

- 1. Proses Laporan pembayaran SPP Persiswa, proses ini mengambil data dari data store siswa, data store kelas dan data store spp yang menghasilkan laporan pembayaran spp persiswa yang di serahkan kepada kepala sekolah.
- 2. Proses Laporan pembayaran SPP Perkelas, proses ini mengambil data dari data store siswa, data store kelas dan data store spp yang menghasilkan laporan pembayaran spp perkelas yang di serahkan kepada kepala sekolah.
- 3. Proses Laporan pembayaran SPP Perbulan, proses ini mengambil data dari data store siswa, data store kelas dan data store spp yang menghasilkan laporan pembayaran spp perbulan yang di serahkan kepada kepala sekolah.
- 4. Proses Laporan pembayaran Semester Persiswa, proses ini mengambil data dari data store siswa, data store kelas dan data store semester yang menghasilkan laporan pembayaran semester perkelas yang di serahkan kepada kepala sekolah.
- 5. Proses Laporan pembayaran Semester Perkelas, proses ini mengambil data dari data store siswa, data store kelas dan data store semester yang menghasilkan laporan pembayaran semester perkelas yang di serahkan kepada kepala sekolah.

4.6 HIPO *(Hirarchy Plus Input-Proses-Output)*

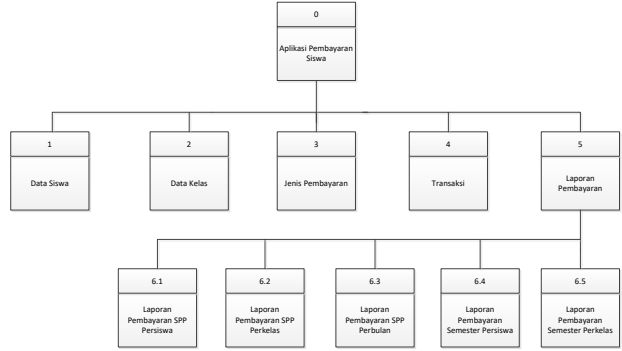

Pada gambar 4.6 HIPO (*Hierarchy Plus Input-Proses-Output*) pada dapat dijelaskan sebagai berikut :

- 1. Input Data Siswa, dimana dalam proses ini dilakukan proses penginputan Data Siswa
- 2. Input Kelas, dimana dalam proses ini dilakukan proses penginputan data kelas
- 3. Input Data Jenis Pembayaran, dimana dalam proses ini dilakukan proses penginputan data jenis pembayaran
- 4. Transaksi, dimana dalam proses ini dilakukan transaksi pembayaran SPP dan transaksi pembayaran Semester.
- 5. Proses Pelaporan, dimana dalam proses pembuatan laporan ada lima laporan yaitu laporan pembayaran SPP persiswa, laporan pembayaran SPP perkelas, laporan pembayaran SPP perbulan, laporan pembayaran semester persiswa dan laporan pembayaran semester perkelas.
- 4. 7 Entity Relationship Diagram (ERD)

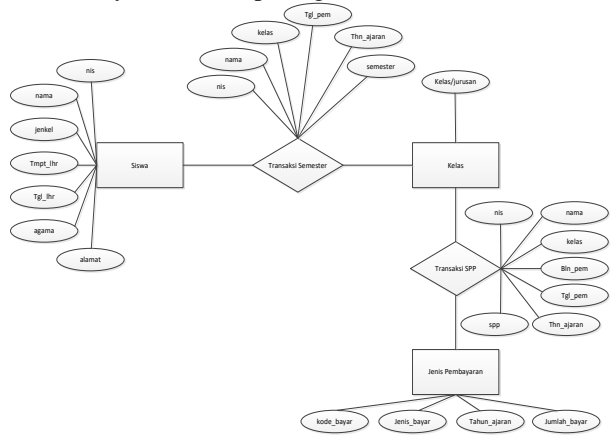

Dalam Diagram E-R pada gambar 4.7 aplikasi pembayaran siswa melibatkan tiga entitas, yaitu siswa, kelas dan jenis pembayaran. Antara entitas konsumen dan barang terdapat relasi membayar yang mempunyai derajad kardinalitas satu ke banyak, yang artinya setiap siswa dapat membayar pembayaran siswa lebih dari satu kali.

### **5 Implementasi**

Tabel 5.1 Tabel Password

| No. | Field           | Type    | Width | Description |
|-----|-----------------|---------|-------|-------------|
|     | Name            |         |       |             |
|     | <i>Username</i> | Varchar | 50    | Username    |
|     | Password        | Varchar | 50    | Password    |

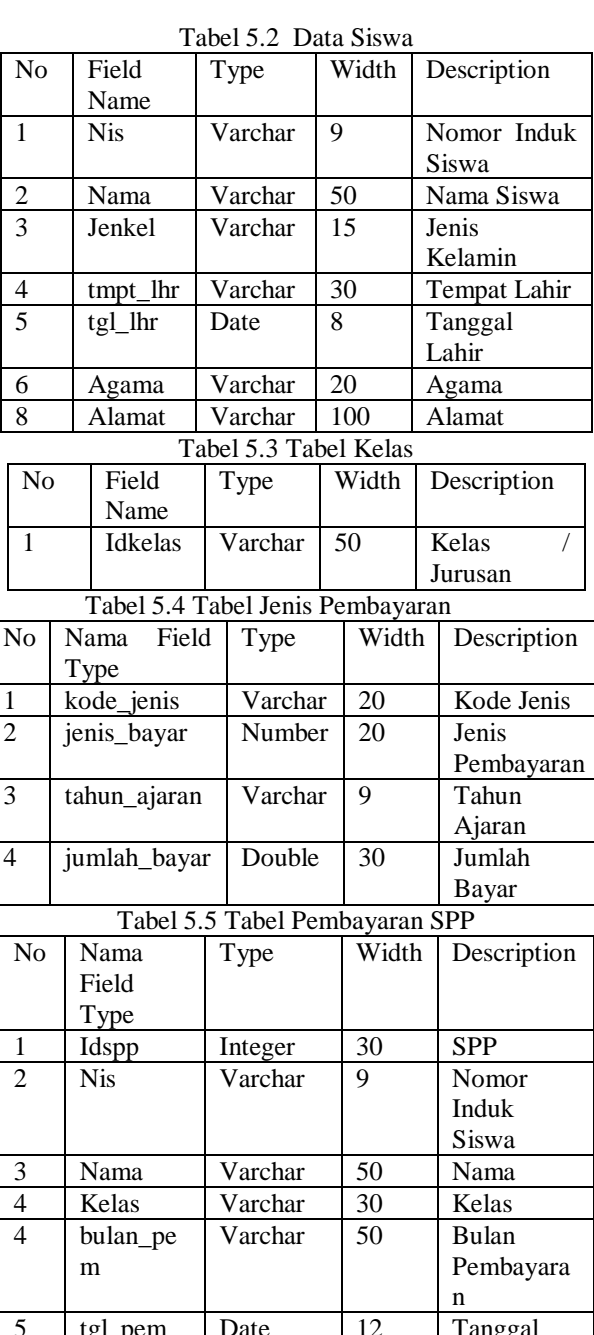

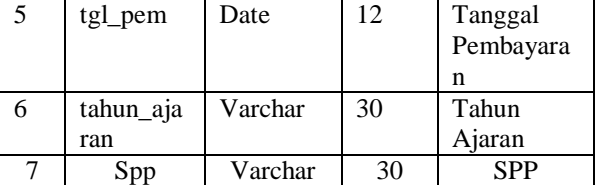

#### Gambar 5.6 Tabel Pembayaran Semester

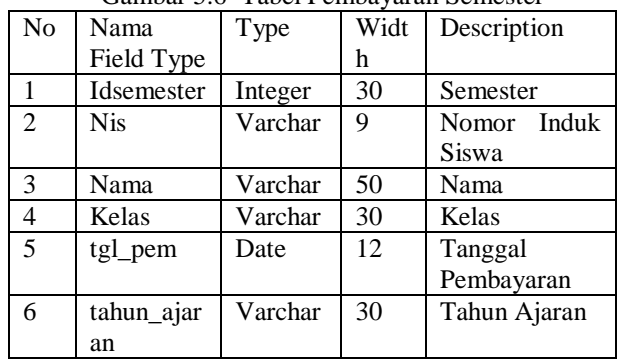

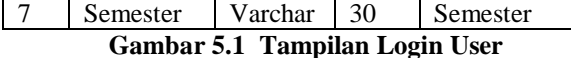

Pada gambar 4.1 merupakan tampilan login user dari sistem sebelum masuk ke menu utama terlebih dahulu mengisikan *username* dan *password* yang benar lalu klik tombol login, maka akan masuk ke menu utama.

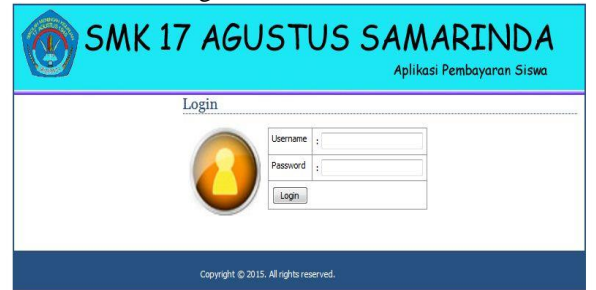

#### **Gambar 5.2 Tampilan Menu Utama**

Gambar 5.2 merupakan tampilan menu utama Aplikasi Pembayaran Siswa. Pada form tersebut terdapat 8 macam pilihan yaitu :

- 1. Home, merupakan menu untuk menampilkan halaman utama aplikasi.
- 2. User, merupakan menu untuk menginputkan data *user*.
- 3. Input Data Siswa, merupakan menu untuk menginput data siswa.
- 4. Input Data Kelas, merupakan menu untuk menginput data kelas.
- 5. Input Jenis Pembayaran, merupakan menu untuk menginput data jenis pembayaran.
- 6. Transaksi, merupakan menu untuk menginputkan transaksi pembayaran spp dan transaksi pembayaran semester.
- 7. Laporan, merupakan laporan pembayaran spp persiswa, laporan pembayaran spp perkelas, laporan pembayaran semester persiswa dan laporan pembayaran semester perkelas.
- 8. Logout, merupakan menu untuk keluardari program.

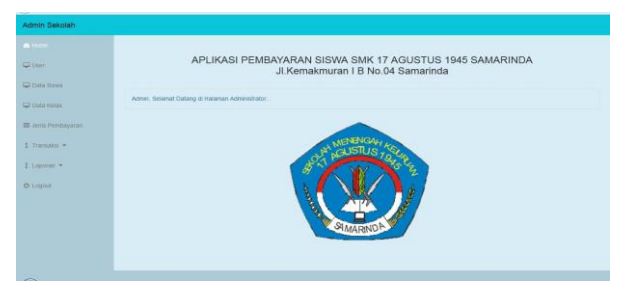

# **5.3 Gambar Tampilan Input Data Siswa**

Pada gambar 5.3 merupakan form untuk menginputkan data siswa. Data yang akan diinput berisi kan nis, nama, jenis kelamin, tempat lahir, tanggal lahir dan alamat. Dalam tampilan input data siswa terdapat tombol simpan yang digunakan untuk menyimpan data dan tombol data yang digunakan untuk melihat data yang telah tersimpan.

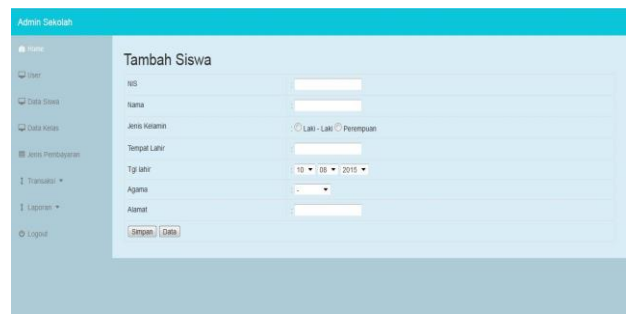

### **5.4 Gambar Tampilan Input Data Kelas**

Pada gambar 5.4 merupakan form untuk menginputkan data kelas. Data yang akan diinput berisikan kelas / jurusan. Dalam tampilan input data kelas terdapat tombol simpan yang digunakan untuk menyimpan data dan tombol data yang digunakan untuk melihat data yang telah tersimpan.

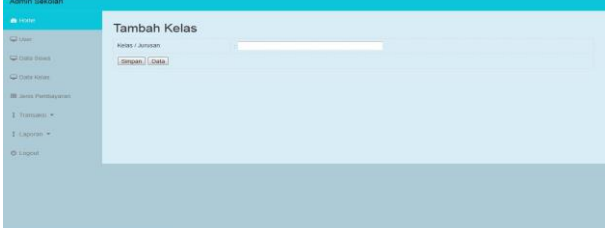

### **5.5 Gambar Tampilan Input Data Jenis Pembayaran**

Pada gambar 5.5 merupakan form untuk menginputkan data jenis pembayaran. Data yang akan diinputkan berisikan kode jenis, jenis bayar, tahun ajaran dan jumlah bayar. Dalam tampilan input data jenis pembayaran terdapat tombol simpan yang digunakan untuk menyimpan data dan tombol data yang digunakan untuk melihat data yang telah tersimpan

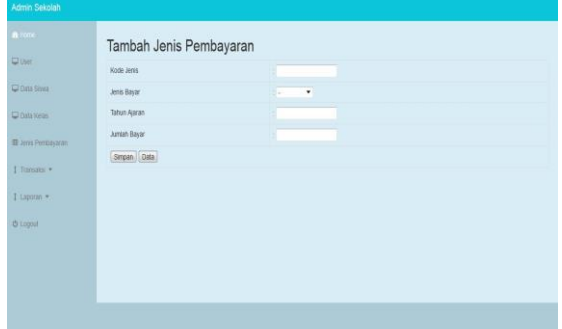

### **5.6 Gambar Tampilan Transaksi Pembayaran SPP**

Pada gambar 5.6 merupakan form untuk menginputkan transaksi pembayaran biaya SPP. Pada saat data telah diinputkan maka no pembayaran akan muncul secara otomatis mengikuti data terakhir yang telah diinputkan. Dimana inputan datanya berisikan no, nis, nama, kelas, bulan pembayaran, tanggal pembayaran, tahun ajaran dan spp. Dalam tampilan input data transaksi pembayaran spp terdapat tombol simpan yang digunakan untuk menyimpan data dan tombol data yang digunakan untuk melihat data yang telah tersimpan.

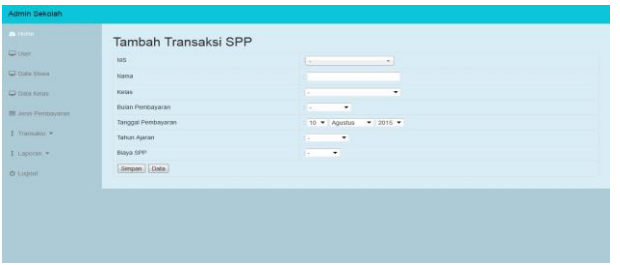

### **5.7 Gambar Tampilan Transaksi Pembayaran Semester**

Pada gambar 5.7 merupakan form untuk menginputkan transaksi pembayaran semester. Pada saat data telah diinputkan maka no pembayaran akan muncul secara otomatis mengikuti data terakhir yang telah diinputkan. Dimana inputan datanya berisikan no, nis, nama, kelas, tanggal pembayaran, tahun ajaran, semester dan biaya semester. Dalam tampilan input data transaksi pembayaran spp terdapat tombol simpan yang digunakan untuk menyimpan data dan tombol data yang digunakan untuk melihat data yang telah tersimpan.

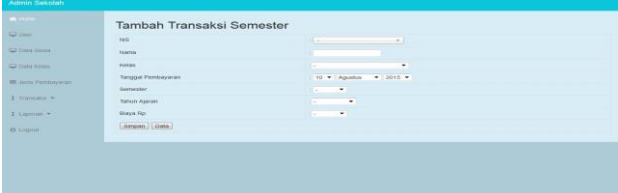

#### **5.8 Kwintansi Pembayaran SPP**

Pada gambar 5.8 merupakan tampilan kwintansi pembayaran siswa. Jika pengguna (*user*) telah menyimpan data transaksi pembayaran kemudian menekan tombol cetak maka akan menghasilkan kwintansi pembayaran SPP. Kwitansi Pembayaran ini diberikan kepada siswa pada saat melakukan proses pembayaran SPP.

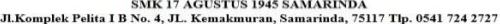

 $\label{lem:main}$  Kwintansi Pembayaran SPP Sekolah SMK 17 Samarinda Tahun Ajaran :2015/2016

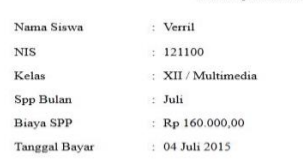

#### **5.9 Gambar Kwintansi Pembayaran Semester**

Pada gambar 5.9 merupakan tampilan kwintansi pembayaran siswa.Jika pengguna (*user*) telah menyimpan data transaksi pembayaran kemudian menekan tombol cetak maka akan menghasilkan kwintansi pembayaran semester Kwitansi Pembayaran ini diberikan kepada siswa pada saat melakukan proses pembayaran semester.

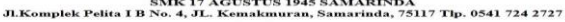

 $\cdots$ 

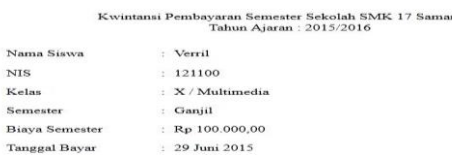

### **5.10 Gambar Tampilan Laporan Pembayaran SPP Persiswa**

Pada gambar 5.10 merupakan form laporan untuk menampilkan data laporan pembayaran SPP persiswa. Setelah memilih nis dan tahun ajaran maka klik cetak untuk menampilkan laporan pembayaran SPP persiswa. Data yang ditampilkan adalah nis, nama, tahun ajaran, kelas, tanggal bayar, bulan bayar dan biaya SPP. Dalam laporan ini data dikelompokkan berdasarkan persiswa.

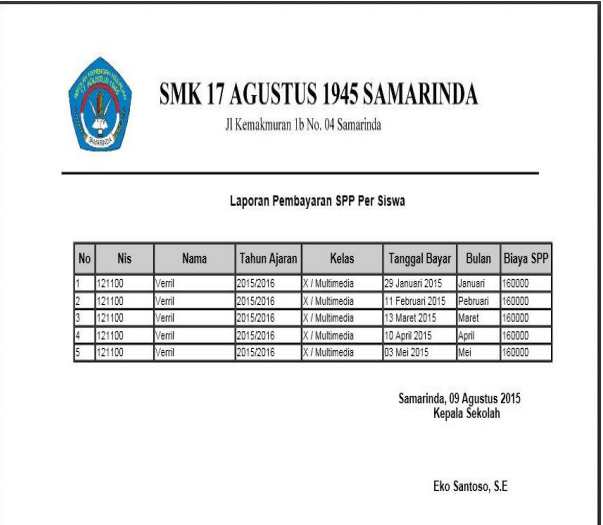

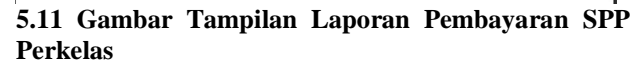

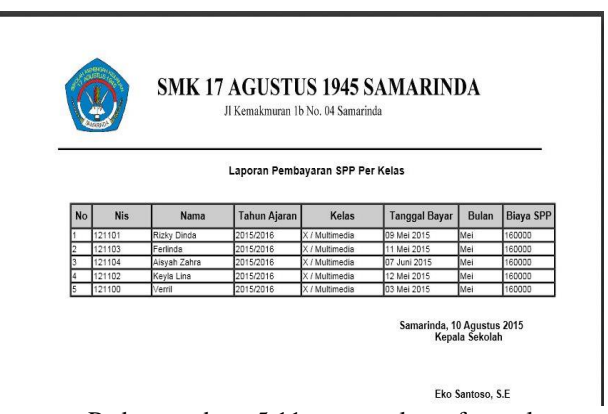

Pada gambar 5.11 merupakan form laporan untuk menampilkan data laporan pembayaran SPP perkelas. Tampilan ini digunakan untuk memilih kelas, bulan dan tahun ajaran yang diinginkan untuk menghasilkan sebuah laporan pembayaran perkelas. Data yang ditampilkan adalah nis, nama, tahun ajaran, kelas, tanggal bayar, bulan dan biaya SPP. Dalam laporan ini data dikelompokkan berdasarkan data pembayaran tiap kelas. Untuk cetak klik tombol print pada laporan yang sudah ditampilkan.

### **5.12 Gambar Tampilan Laporan Pembayaran SPP Perbulan**

Pada gambar 5.12 merupakan form laporan untuk menampilkan data laporan pembayaran SPP perbulan. Tampilan ini digunakan untuk memilih bulan dan tahun ajaran yang diinginkan untuk menghasilkan sebuah laporan pembayaran perbulan. Data yang

ditampilkan adalah nis, nama, tahun ajaran, kelas, tanggal bayar, bulan dan biaya SPP. Dalam laporan ini data dikelompokkan berdasarkan data pembayaran tiap bulan. Untuk cetak klik tombol print pada laporan yang sudah ditampilkan

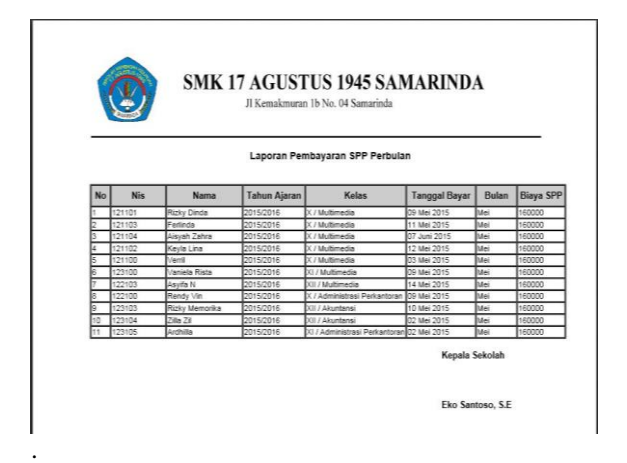

### **5.13 Gambar Tampilan Laporan Pembayaran Semester Persiswa**

Pada gambar 5.13 merupakan form laporan untuk menampilkan data laporan pembayaran Semester persiswa. Tampilan ini digunakan untuk memilih nis dan tahun ajaran yang diinginkan untuk menghasilkan sebuah laporan pembayaran semester persiswa. Data yang ditampilkan adalah nis, nama, tahun ajaran, kelas, tanggal bayar, semester dan biaya semester. Dalam laporan ini data dikelompokkan berdasarkan data pembayaran persiswa. Untuk cetak klik tombol print pada laporan yang sudah ditampilkan.

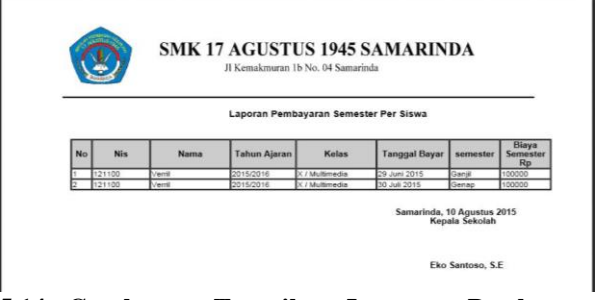

# **5.14 Gambaran Tampilan Laporan Pembayaran Semester Perkelas**

Pada gambar 5.14 merupakan form laporan untuk menampilkan data laporan pembayaran semester perkelas. Tampilan ini digunakan untuk memilih kelas dan tahun ajaran yang diinginkan untuk menghasilkan sebuah laporan pembayaran semester perkelas. Data yang ditampilkan adalah nis, nama, tahun ajaran, kelas, tanggal bayar, semester dan biaya semester. Dalam laporan ini data dikelompokkan berdasarkan data pembayaran perkelas. Untuk cetak klik tombol print pada laporan yang sudah ditampilkan.

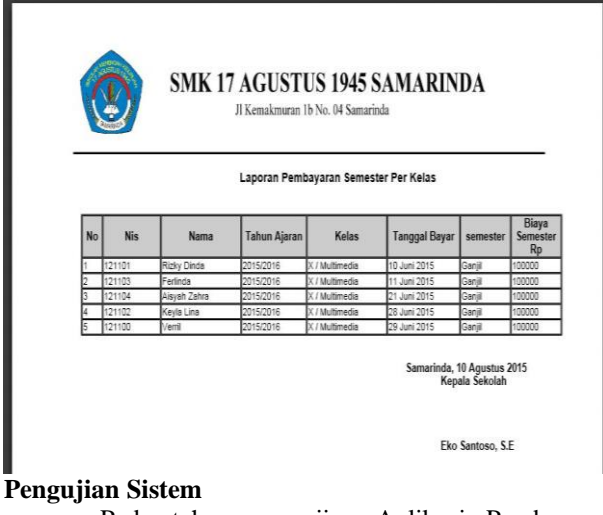

Pada tahap pengujian Aplikasi Pembayaran Siswa pada SMK 17 Agustus Samarinda, pengujian dilakukan dengan cara meminta 3 (tiga) orang responden selaku pengguna yang terkait dengan sistem guna melakukan pengujian pada sistem.

Tabel 1 Hasil Pengujian

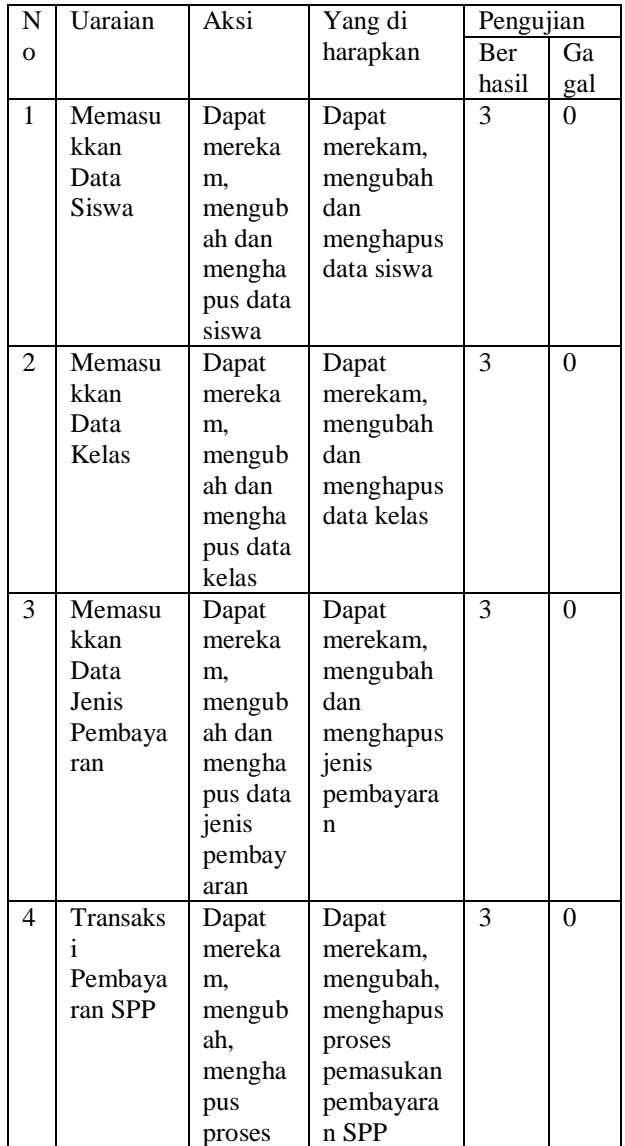

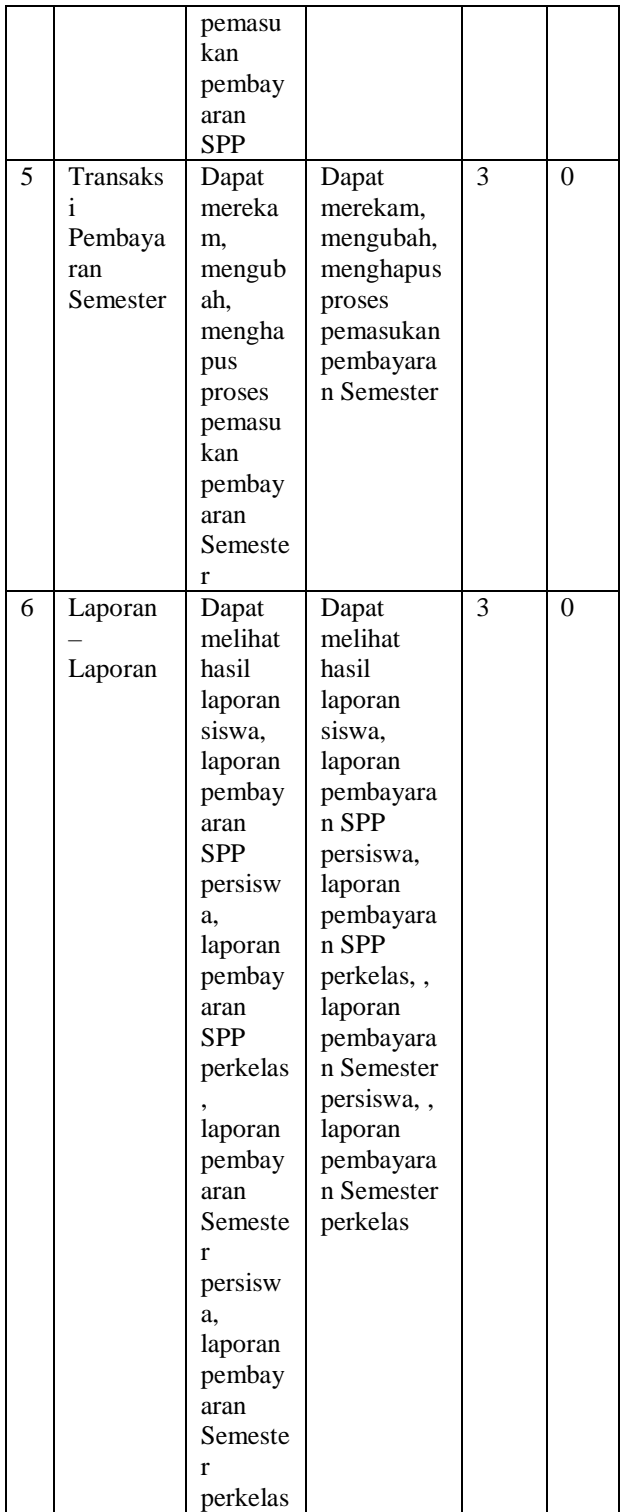

Dengan menggunakan metode *black-box* yang di aplikasikan di aplikasikan dalam bentuk tabel pengujian dapat disimpulkan bahwa sistem yang dibuat dapat dengan mudah dipahami cara kerjanya dan juga pengoperasianya sehingga informasi mengenai pembayaran SPP dan semester siswa di SMK 17 Agustus 1945 Samarinda dapat dengan mudah diterima bagi yang membutuhkanya.

### **6 Kesimpulan**

Setelah penulis mengadakan kuliah kerja praktek (KKP) pada SMK 17 Agustus 1945 Samarinda, maka penulis dapat menyimpulkan sebagai berikut :

- 1. Dengan adanya Aplikasi Pembayaran Siswa dengan menggunakan PHP dan MySQL mempercepat proses pengolahan pembayaran SPP dan Semester serta pelaporanya.
- 2. Aplikasi Pembayaran Siswa pada SMK 17 Agustus 1945 Samarinda yang telah dibangun dapat melakukan Input Data Siswa, Input Data Kelas, Input Data Jenis Pembayaran beserta Laporan – Laporan.
- 3. Aplikasi Pembayaran Siswa pada SMK 17 Agustus 1945 Samarinda dapat menghasilkan laporan pembayaran SPP persiswa, laporan pembayaran SPP perkelas, laporan pembayaran semester persiswa dan laporan pembayaran semester perkelas.

### **7 Saran**

Adapun saran yang penulis berikan kepada Aplikasi Pembayaran Siswa SMK 17 Agustus Samarinda adalah :

- 1. Agar aplikasi ini ke depan dapat menampilkan data transaksi yang terjadi baik itu harian, mingguan dan bulanan.
- 2. Agar aplikasi ini dapat menampilkan informasi tentang pembayaran selain dilingkungan internal sekolah juga informasinya dapat digunakan dilingkungan eksternal yaitu para wali murid untuk mengetahui informasi pembayaran spp dan semester yang bersangkutan.
- 3. Agar aplikasi ini dapat digunakan dalam jangka waktu yang lama dimana aplikasi ini kedepanya dapat dibuat secara online.
- 4. Agar aplikasi ini dikembangkan sehingga laporan yang ditampilkan bisa dalam bentuk grafik.